# **RuntimeWebComponent**

Apr 09, 2024 01:57

# **Supported Clients**

**NGClient** 

# **Extends**

[Component](https://wiki.servoy.com/display/DOCS/Component)

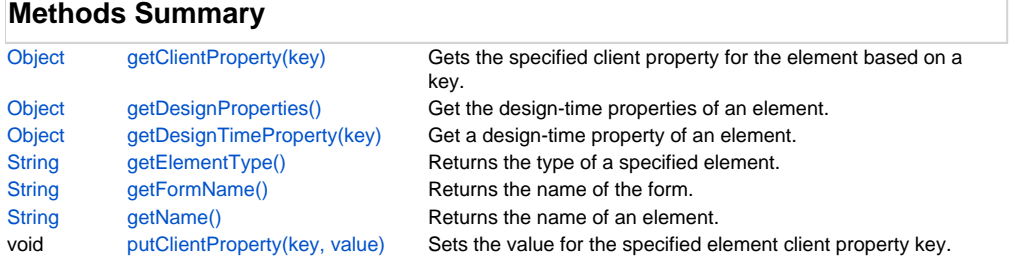

# **Methods Details**

# <span id="page-0-0"></span>**getClientProperty(key)**

Gets the specified client property for the element based on a key.

NOTE: Depending on the operating system, a user interface property name may be available.

#### **Parameters**

[Object](https://wiki.servoy.com/display/DOCS/Object) key user interface key (depends on operating system)

### **Returns**

[Object](https://wiki.servoy.com/display/DOCS/Object) The value of the property for specified key.

## **Supported Clients**

SmartClient,WebClient,NGClient

### **Sample**

var property = %%elementName%%.getClientProperty('ToolTipText');

# <span id="page-0-1"></span>**getDesignProperties()**

Get the design-time properties of an element.

#### **Returns**

**[Object](https://wiki.servoy.com/display/DOCS/Object)** 

## **Supported Clients**

SmartClient,WebClient,NGClient

### **Sample**

var prop = forms.orders.elements.mylabel.getDesignProperties()

# <span id="page-0-2"></span>**getDesignTimeProperty(key)**

Get a design-time property of an element.

# **Parameters**

[String](https://wiki.servoy.com/display/DOCS/String) key the name of the property

# **Returns**

**[Object](https://wiki.servoy.com/display/DOCS/Object)** 

#### **Supported Clients**

SmartClient,WebClient,NGClient

# 2 of 2

#### **Sample**

var prop = forms.orders.elements.mylabel.getDesignTimeProperty('myprop')

#### <span id="page-1-0"></span>**getElementType()**

Returns the type of a specified element.

#### **Returns**

[String](https://wiki.servoy.com/display/DOCS/String) The display type of the element as String.

### **Supported Clients**

SmartClient,WebClient,NGClient

#### **Sample**

var et = %%elementName%%.getElementType();

#### <span id="page-1-1"></span>**getFormName()**

Returns the name of the form. (may be empty string as well)

#### **Returns**

[String](https://wiki.servoy.com/display/DOCS/String) The name of the form. **Supported Clients**

SmartClient,WebClient,NGClient

### **Sample**

var name = %%elementName%%.getFormName();

#### <span id="page-1-2"></span>**getName()**

Returns the name of an element. (may be null as well)

#### **Returns**

[String](https://wiki.servoy.com/display/DOCS/String) The name of the element.

### **Supported Clients**

SmartClient,WebClient,NGClient

### **Sample**

var name = %%elementName%%.getName();

#### <span id="page-1-3"></span>**putClientProperty(key, value)**

Sets the value for the specified element client property key.

NOTE: Depending on the operating system, a user interface property name may be available.

#### **Parameters**

[Object](https://wiki.servoy.com/display/DOCS/Object) key user interface key (depends on operating system) [Object](https://wiki.servoy.com/display/DOCS/Object) value a predefined value for the key

### **Supported Clients**

SmartClient,WebClient,NGClient

#### **Sample**

%%elementName%%.putClientProperty('ToolTipText','some text');